```
k!DOCTYPE html PUBLIC "-//W3C//DTD HTML
2
  <html>
3
       <head>
4
           <title>Example</title>
           k href="screen.css" rel="sty
5
6
      </head>
7
      <body>
8
           <h1>
               <a href="/">Header</a>
           </h
           d="nav">
11
12
               <1i>>
13
                   <a href="one/">One</a>
14
               </1i>
15
               <1i>>
16
                   <a href="two/">Two</a>
17
               </1i>
```

http://upload.wikimedia.org/wikipedia/commons/3/3d/Html-source-code3.png

## INTRODUCTORY HTML AND CSS

Getting you started with web coding

## Overview

- □ What is HTML and CSS?
- □ CSSDeck.com
- □ Content
- Extras
- □ Styling

#### HTML and CSS

- HTML = Hyper Text Markup Language
- CSS = Cascading Style Sheets
- HTML5 and CSS3?

#### CSSDeck.com

- A free resource for coding HTML, CSS and Javascript
- Can see changes live on your screen
- Great for experimenting
- Runs right in your browser! (works best in Chrome and Firefox)

```
JAVASCRIPT
1 <h1>Heading 1</h1>
                                              HTML
  <h2>Heading 2 - a little smaller</h2>
   <h3>Heading 3 - even smaller</h3>
  This is a paragraph.
  This is a paragraph with <b>bold</b>,
   <i>i>italicized</i>, and <u>underlined</u> text.
  You can't see it, but this is a
   special paragraph. Built into the code, it has
   an ID. Using this ID, you can modify how this
   paragraph looks without changing the others.
    text-decoration: underline;
    font-family: Georgia;
    color: purple;
    font-family: Verdana;
9 }
10
11
12 #custom {
13 font-family: 'Times New Roman';
```

# The Basic Webpage Template

This template is housed in a .html file. It can be coded in a text editor program like Notepad.
Once you have this template, you can do anything!

<html>

<head> Between the head tags is invisible to the viewer

<title> This appears in the bar at the top of the screen </title>

</head>

<body>

Your site content goes here!

</body>

</html>

Open up Notepad and follow the template.

Give your site a Title and add some content to the Body.

Save as ".html" and open in a web browser!

# The Basic Content Tags

- □ <h1><h2><h3>
- □
- □ <b><i><u>
- < a href="url">text</a>
- □ <hr>
- <br >

- <img src="URL/location">

#### Heading 1

#### Heading 2 - a little smaller

#### Heading 3 - even smaller

This is a paragraph.

This is a paragraph with **bold**, *italicized*, and <u>underlined</u> text.

This paragraph has a hyperlink.

Above is a dividing line.

Below is an extra line of empty space.

This is a table! But it has no borders or anything fancy.

You can "style" this table with CSS. We'll get into that later

You can't see it, but this is a special paragraph. Built into the code, it has an ID. Using this ID, you can modify how this paragraph looks without changing the others.

Go to CSSDeck.com.

Try out some of these codes in the HTML box and see how it looks in the live preview!

#### Some suggestions:

Webpage title using "h1"
Introduction paragraph using "p"
List of your favorite books using "ul"
Link to your favorite website using "a"

## **Tables**

- □ Each row can contain columns
- □ But columns cannot contain rows

| Content 1          | Content 2 |
|--------------------|-----------|
| Content 1Content 2 |           |
|                    |           |

On CSSDeck, build a simple 2-4 cell table in the HTML box.

#### IDs and Classes

- □ ID = unique, only used once
- □ Class = can be used multiple times

```
HomeAbout
```

- This is about a dog.
- This is about a cat.

#### IDs and Classes can be COMBINED

Text goes here.

- □ Uniquely identified
- □ Styled the same as other elements

On CSSDeck, add an ID or class to one of your existing codes. Name it whatever you want – don't worry about using it. We will get to that!

#### CSS

- ☐ Use tags to customize your site using CSS
- □ Reference parts of your page with CSS properties
- □ <a href="http://www.w3schools.com/cssref">http://www.w3schools.com/cssref</a>

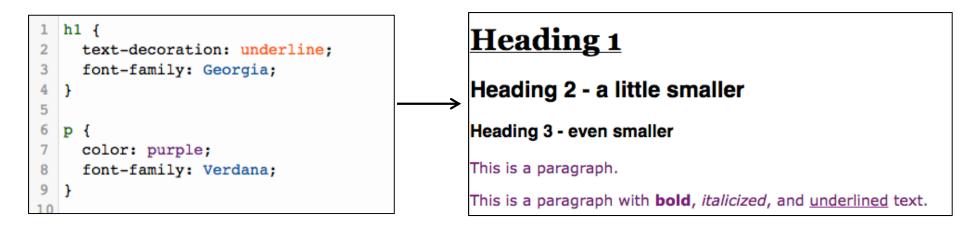

#### **CSS** Breakdown

```
h1 { property value background-color: black; color: white; }
```

## **CSS** Overrides

□ CSS reads from top to bottom

```
h1 { style; }
p { style; }
h1 { style; } - this will override the first h1 style
```

# On CSSDeck, try to style one of your HTML elements.

See the cheat sheet for common CSS... Some suggestions:

Change your h1 page title "color" to purple

Make your introduction paragraph's "weight" **bold** 

## CSS with IDs

- □ Remember that "main-nav" list?
- □ Use #ID-name to refer to these labeled tags

```
#main-nav {
   font-weight: bold;
   list-style-type: square;
}

#main-nav a:link {
   color: black;
   text-decoration: none;
}

#main-nav a:hover {
   color:red;
   font-weight: normal;
}
```

## **CSS** with Classes

- □ Remember that "item-desc" paragraph?
- □ Use .class-name to refer to these labeled tags

```
This is about a dog.

This is about a dog.

This is about a dog.

This is about a cat.
```

On CSSDeck, try to style one of your HTML elements using the custom ID or class you created.

See the cheat sheet for a reminder...

Some suggestions:

Add a background color

Change the font family to Calibri or **Arial Black** 

#### **CSS Tables**

- By default, a table looks almost no different than paragraph text on your page
- □ You can use CSS to add borders and color!

```
11 table {
12  border: 5px solid black;
13  width: 90%;
14 }
15
16 td {
17  border: 2px solid blue;
18  font-size: 14px;
19  text-align: center;
20 }
```

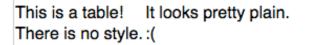

| This is a table!         | It has fancy borders! |
|--------------------------|-----------------------|
| This was done using CSS! | Yay!                  |

Note: The border property used here contains the width in PIXELS, whether it's SOLID or DOTTED, and the color in one line.

#### Pseudo CSS Classes

- Going beyond the basic tags and IDs
- Primary use for beginners: hyperlinks
- a:link { color: purple; } links
- a:hover { color: red; } links with mouse-over
- a:active { color: white; } links being clicked
- a:visited { color: green; } links that have been clicked on

## Pseudo CSS Classes

This can also be used to style the first and last items in lists or groups of items...

- □ tag:first-child { style; }
- □ tag:last-child { style; }

#### For example:

```
ul:first-child { font-weight: bold; }
```

This will set the first item in all unordered lists to bold.

# Using CSS

- □ Like HTML, CSS can be written in a standard text editor (i.e. Notepad)
- □ Saved as a .css filetype
- □ But how does the HTML file know to use the CSS style?
- <head>
- <title> This is my awesome website </title>
- <link rel="stylesheet" type="text/css" href="mystylesheet.css">
- </head>

#### The Box Model

**Note:** Margin will overlap. Padding will not.

Total space between paragraphs = 10px NOT 20px

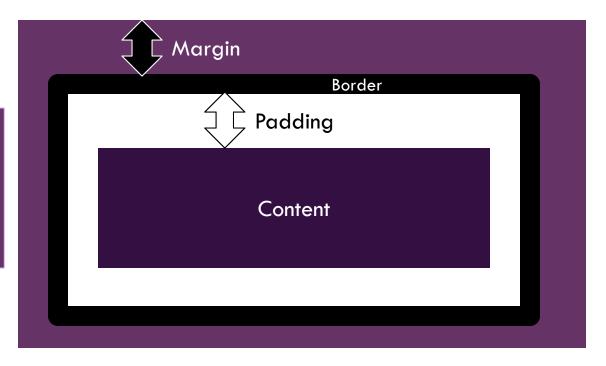

## Questions?

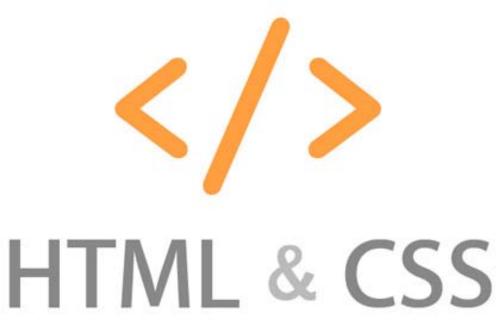

http://www.tjkelly.com/wp-content/uploads/tjkelly-web-design-services-html-css.jpg